H. J. Willy

*Materials Science and Engineering, Faculty of Engineering, National University of Singapore*

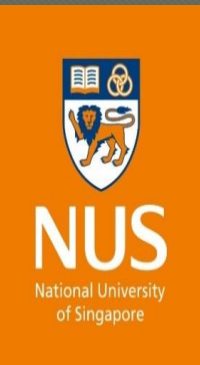

COMSOL **CONFERENCE** 2019 BOSTON

1

Finite elements modelling and simulation tools to investigate Selective Laser Melting process and materials 3Dprinted.

# Introduction to SLM process

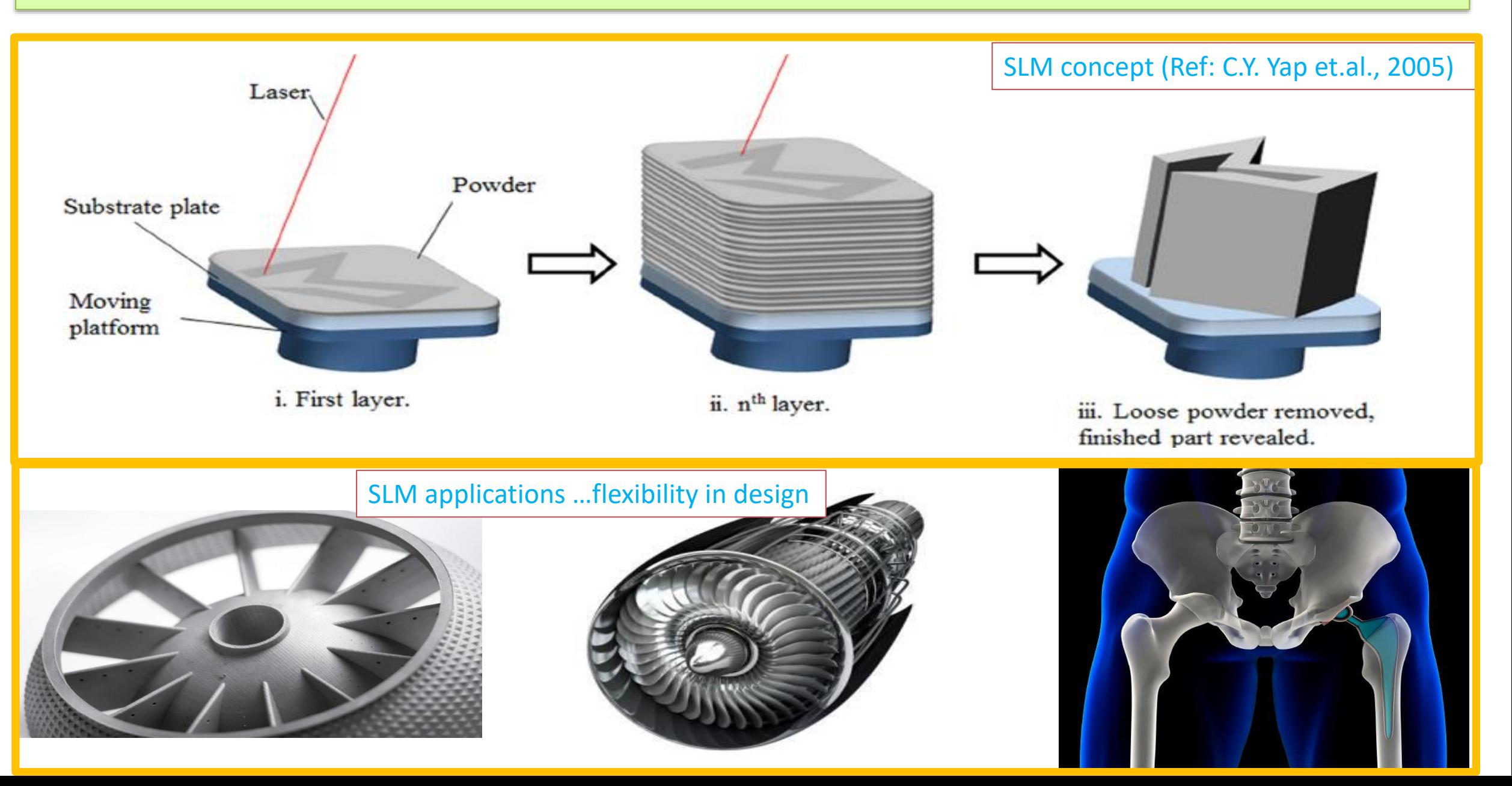

## Introduction to SLM process

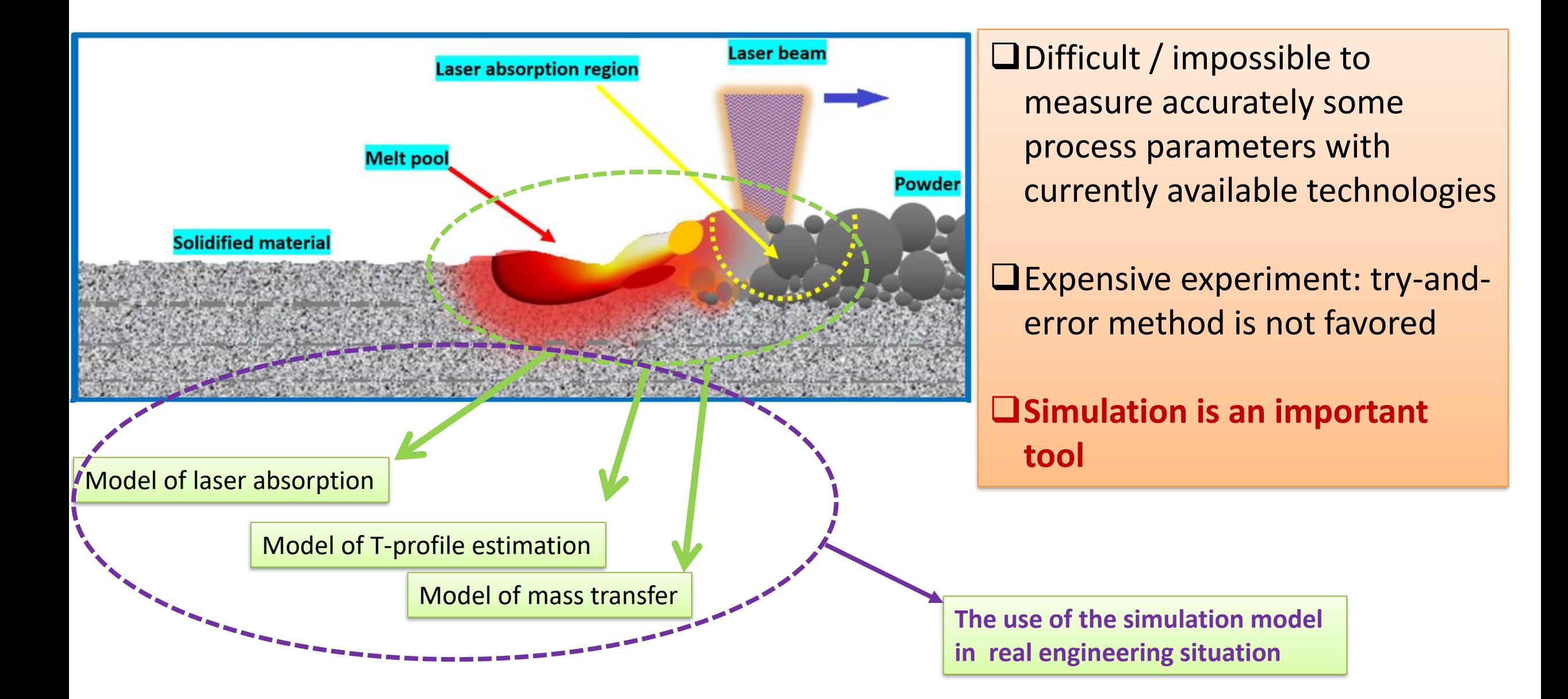

# Introduction: Different levels of approximation

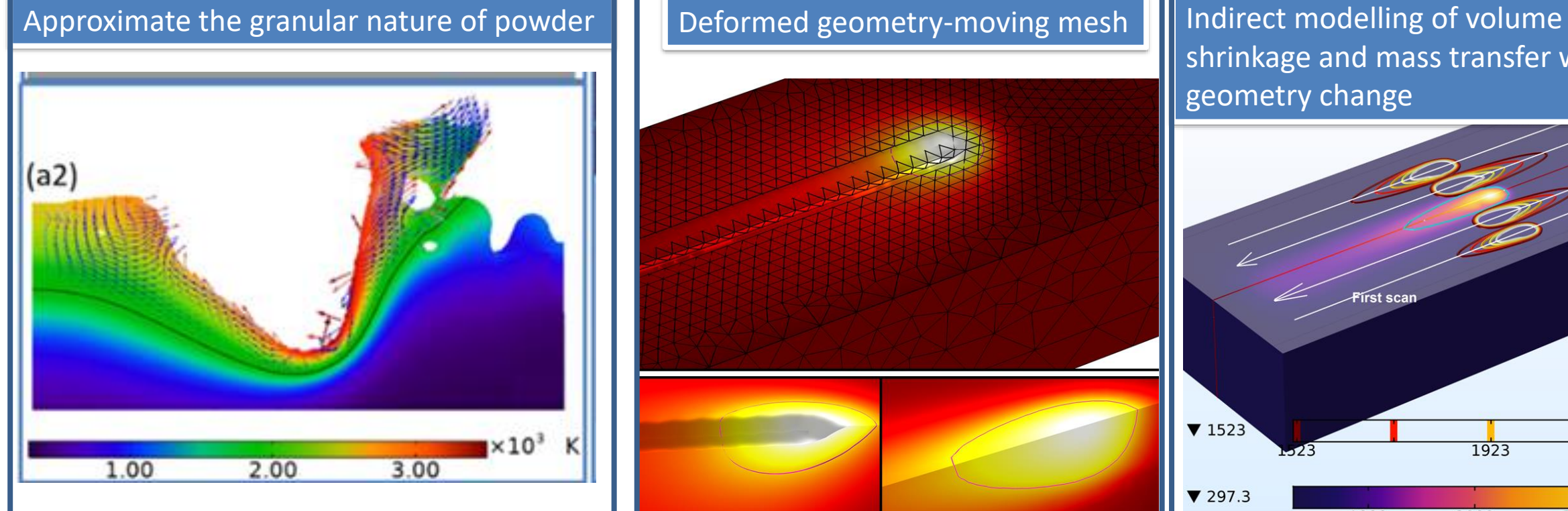

- High computation cost/time
- Differ from real powder bed
- Particular case
- Good for studying porosity or roughness of printed parts

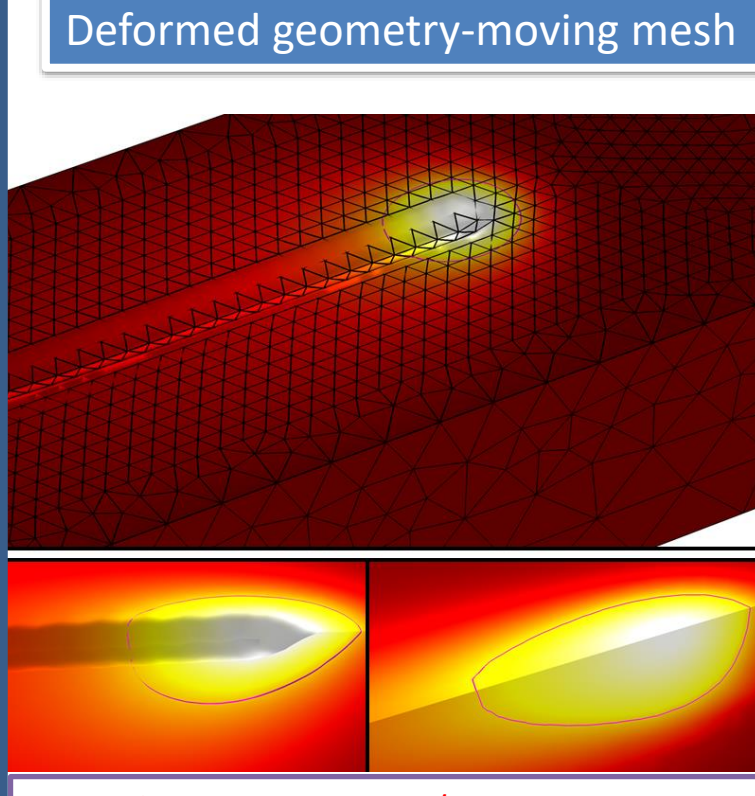

- High computation cost/time
- Generalized study
- Good for studying roughness of printed parts

shrinkage and mass transfer without geometry change

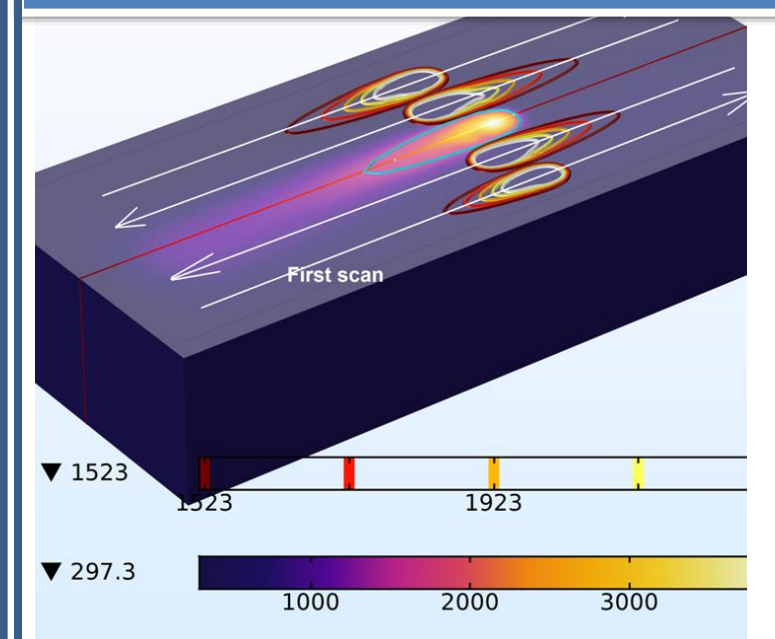

- Low computation cost/time
- Generalized printing quality
- Melt pool size, cooling curve, scanning patterns, multiple layers…
- Adjust the size of powder layer and printed layer

#### **Simulated temperature-profile is comparable in the 3 approximations**

### 1. Laser absorption: Ray-tracing

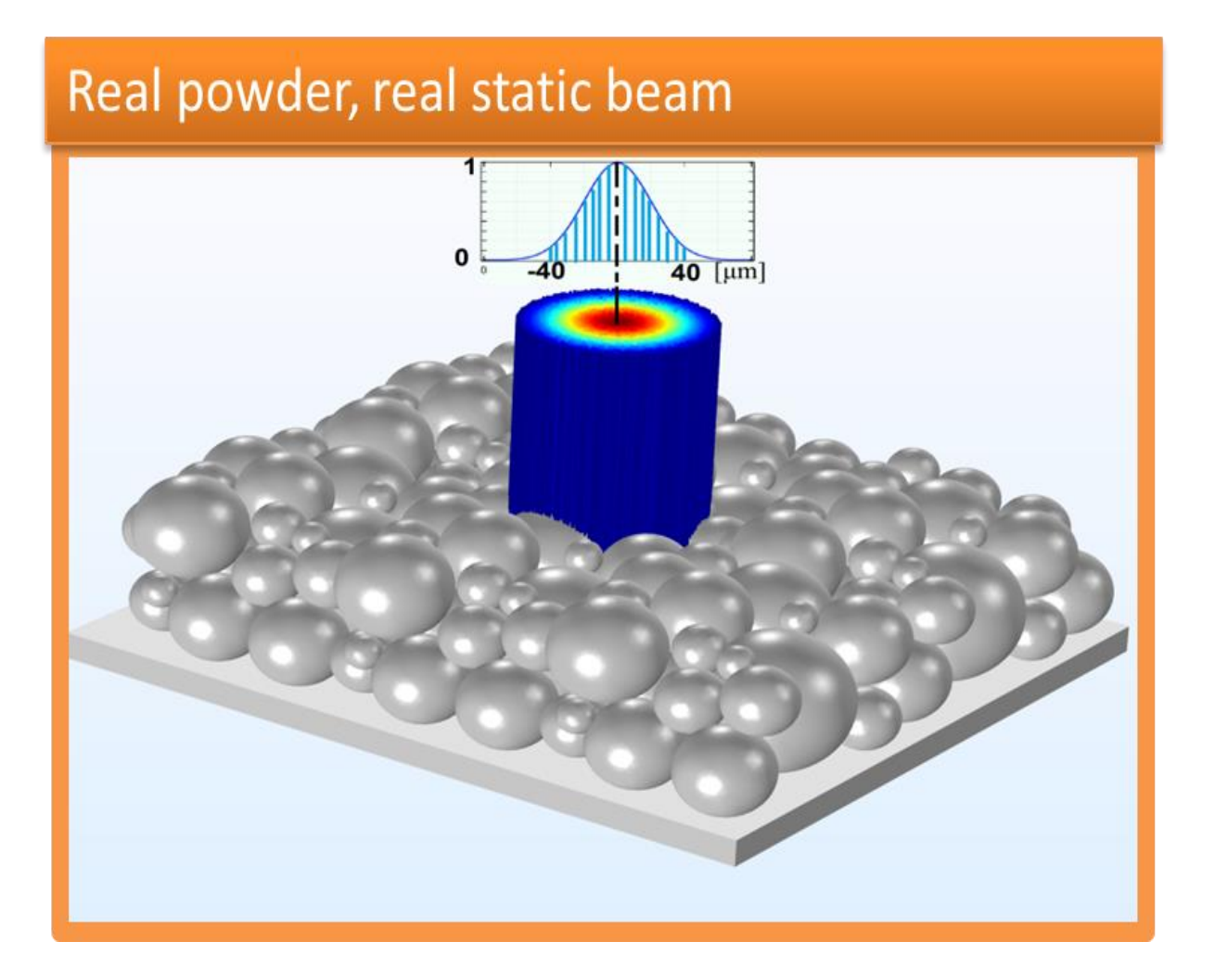

#### Illustration

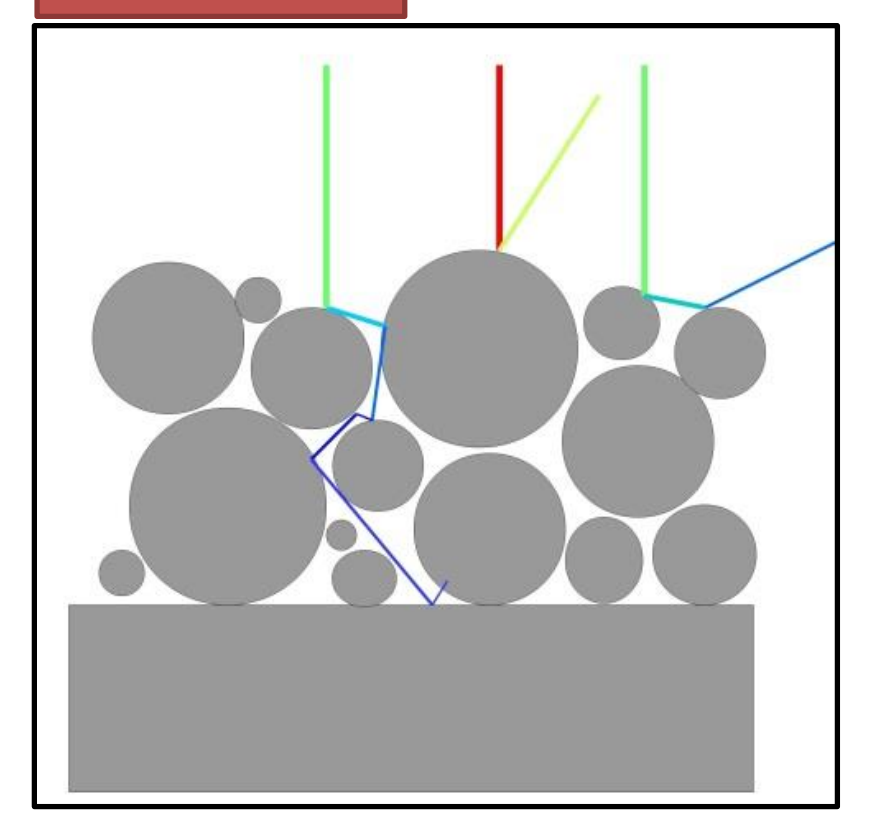

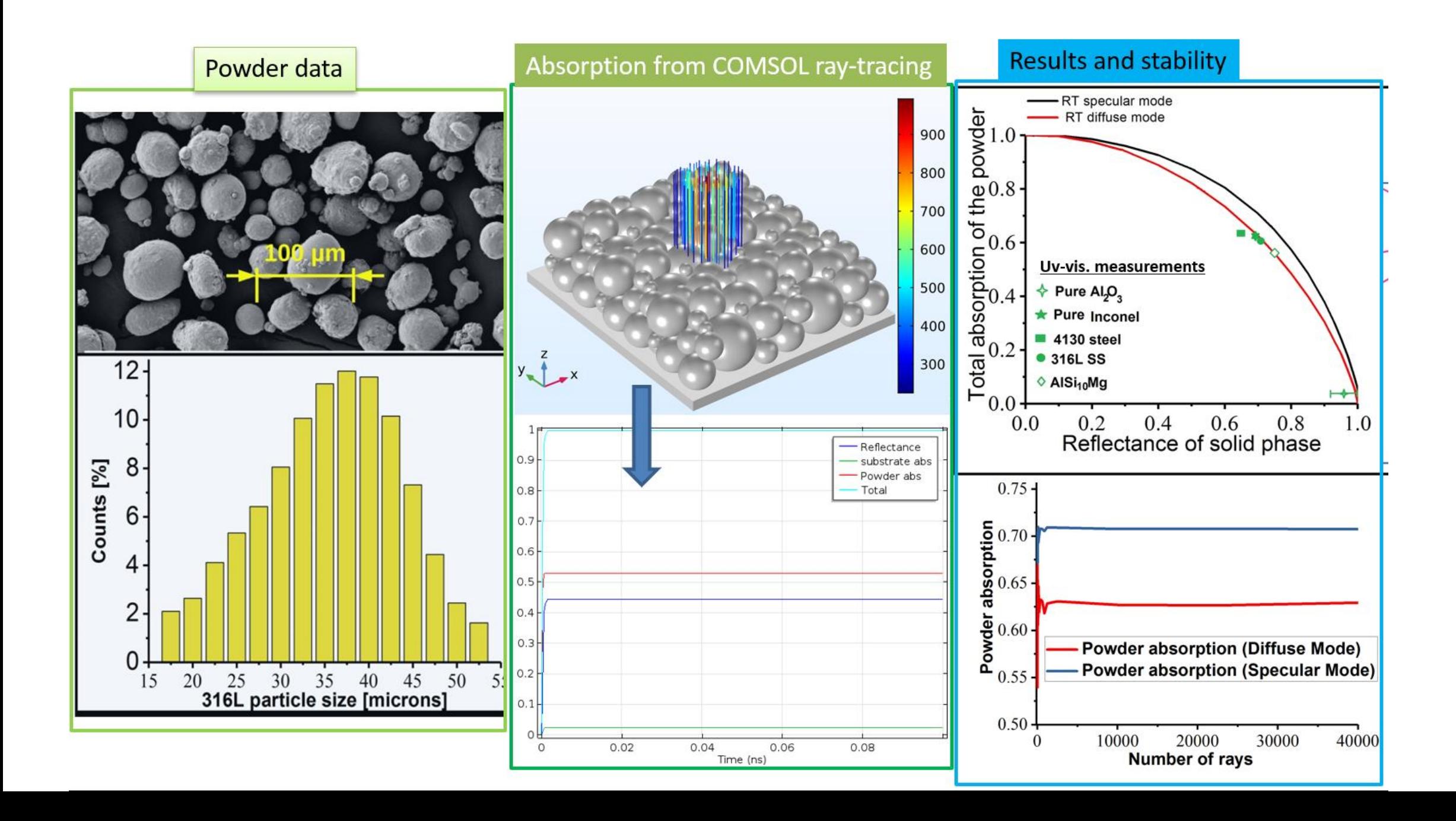

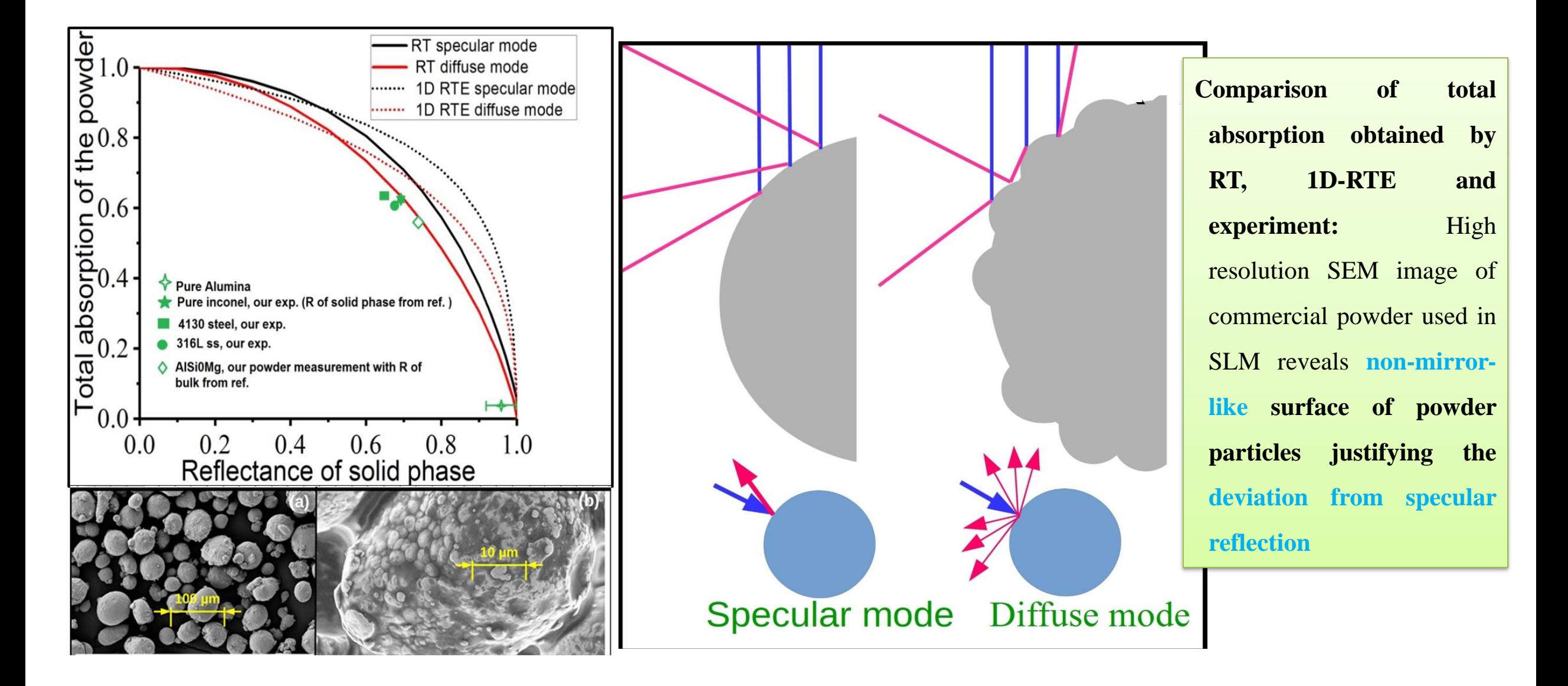

### 2. Model of T-profile estimation

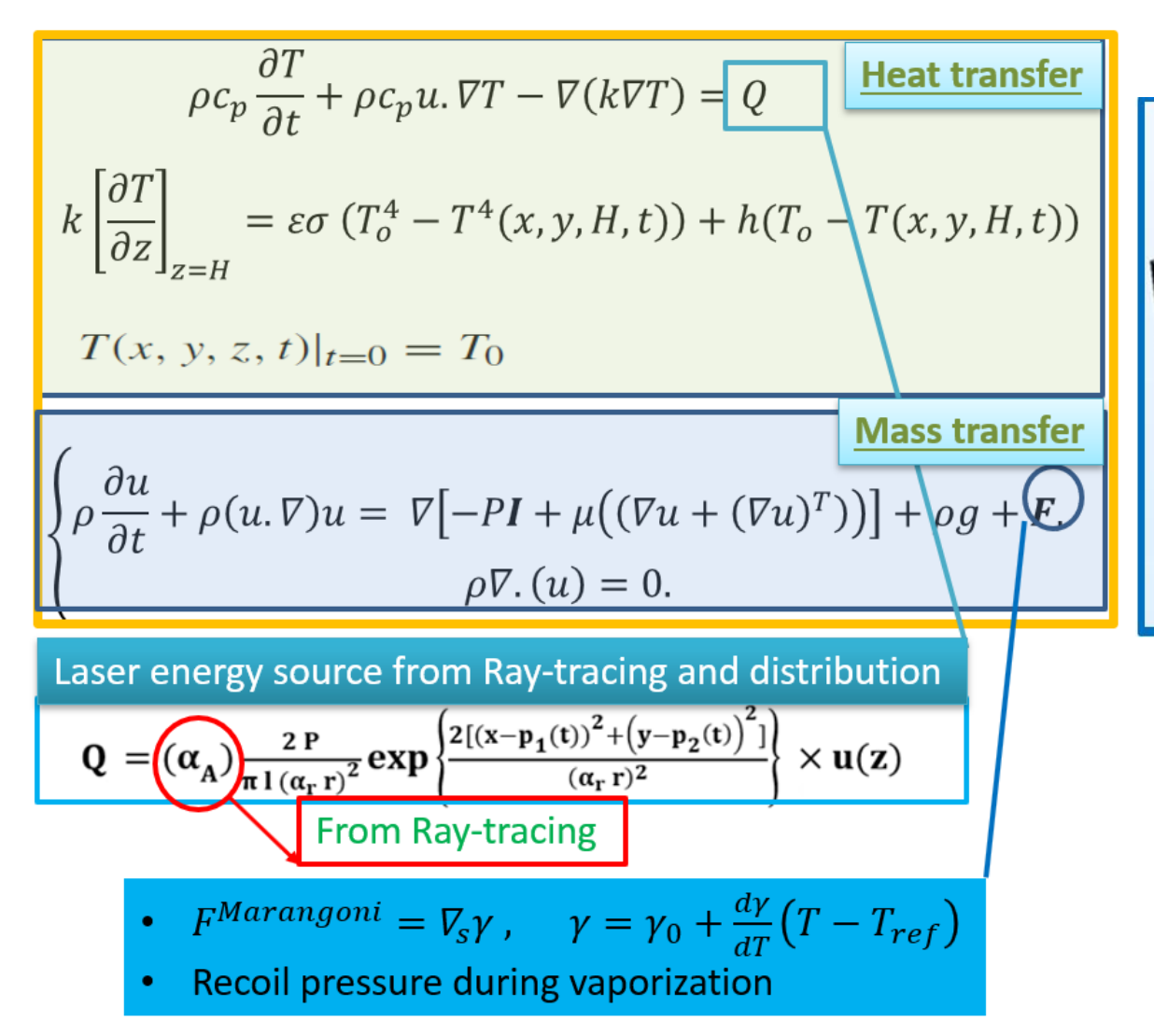

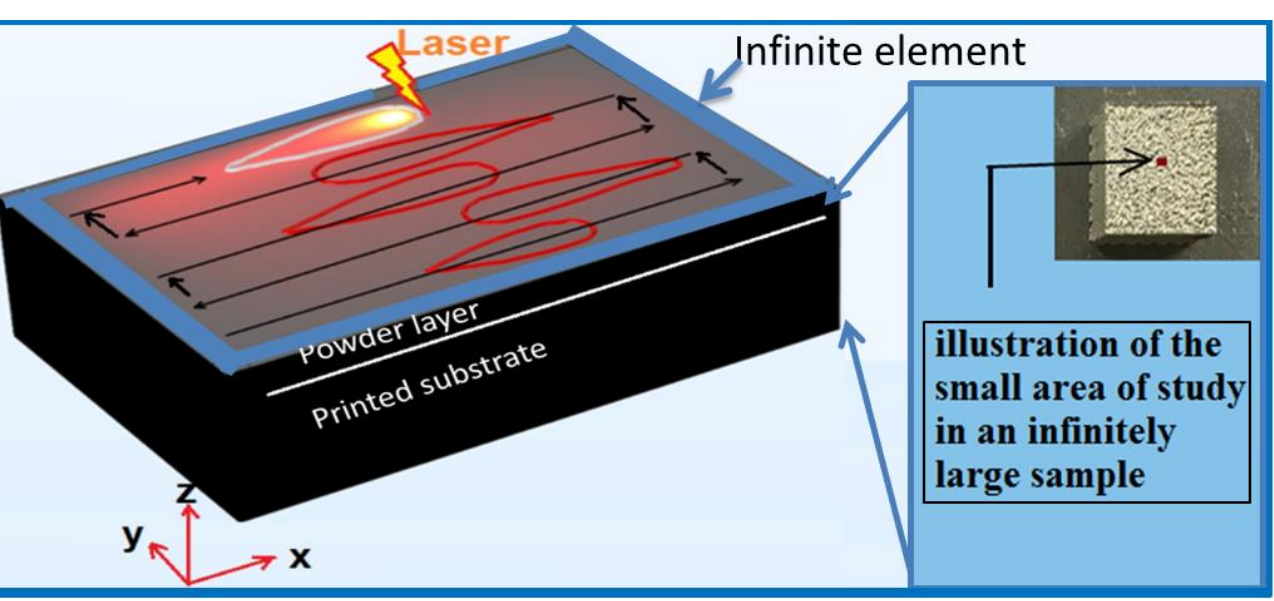

Note: Immediate coupling of ray-tracing

#### 3. COMSOL setting

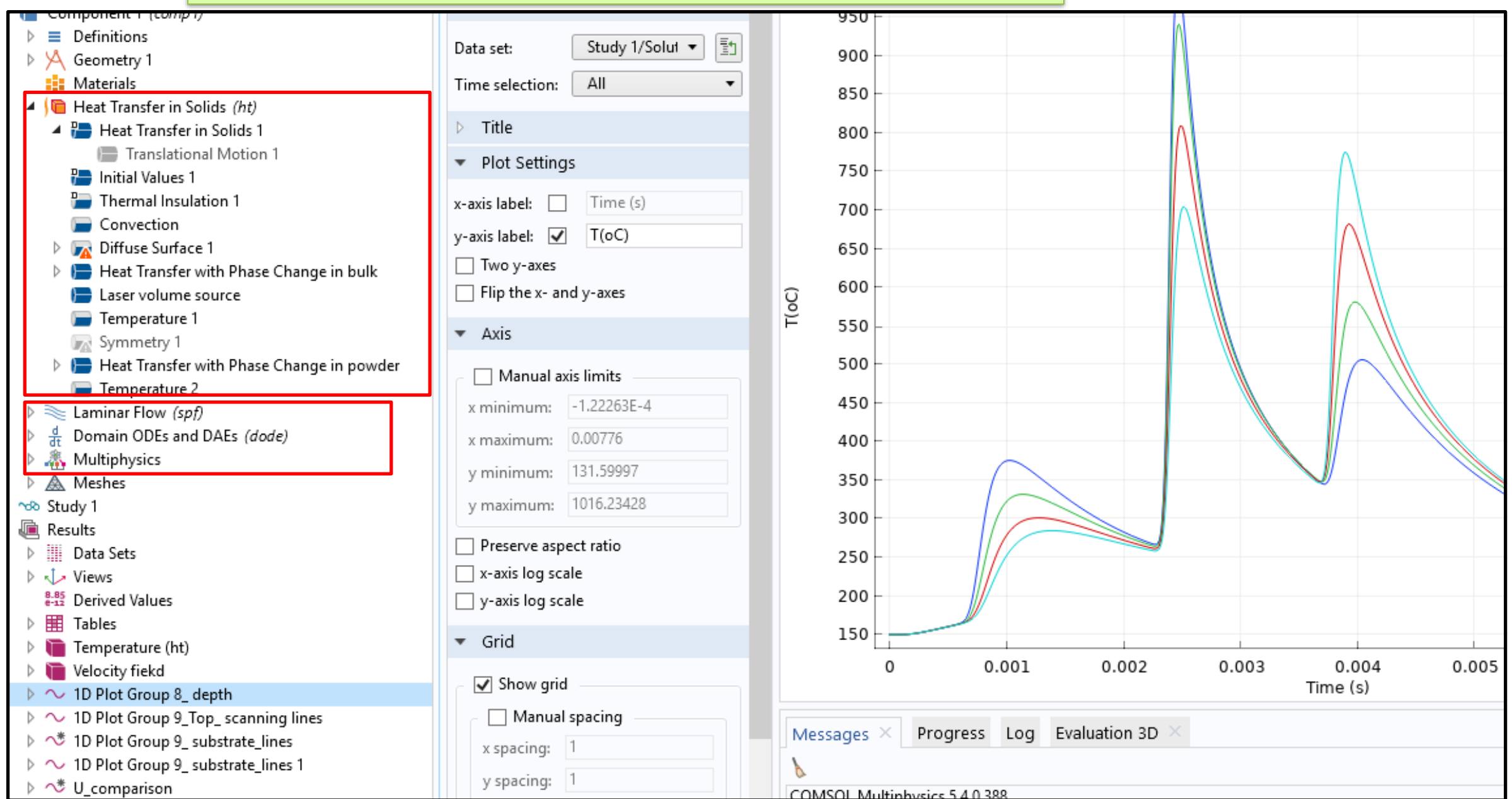

316L-Alumina composite: control of grain size

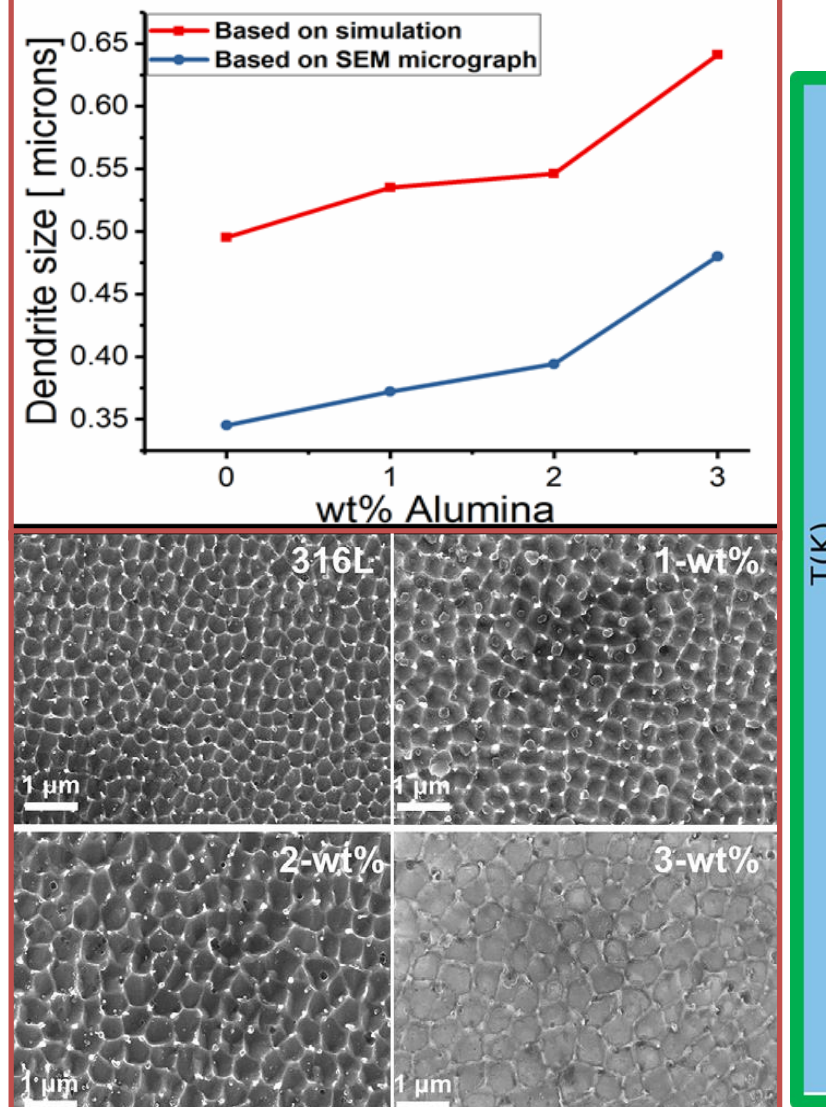

#### 3. Some examples using SLM simulation

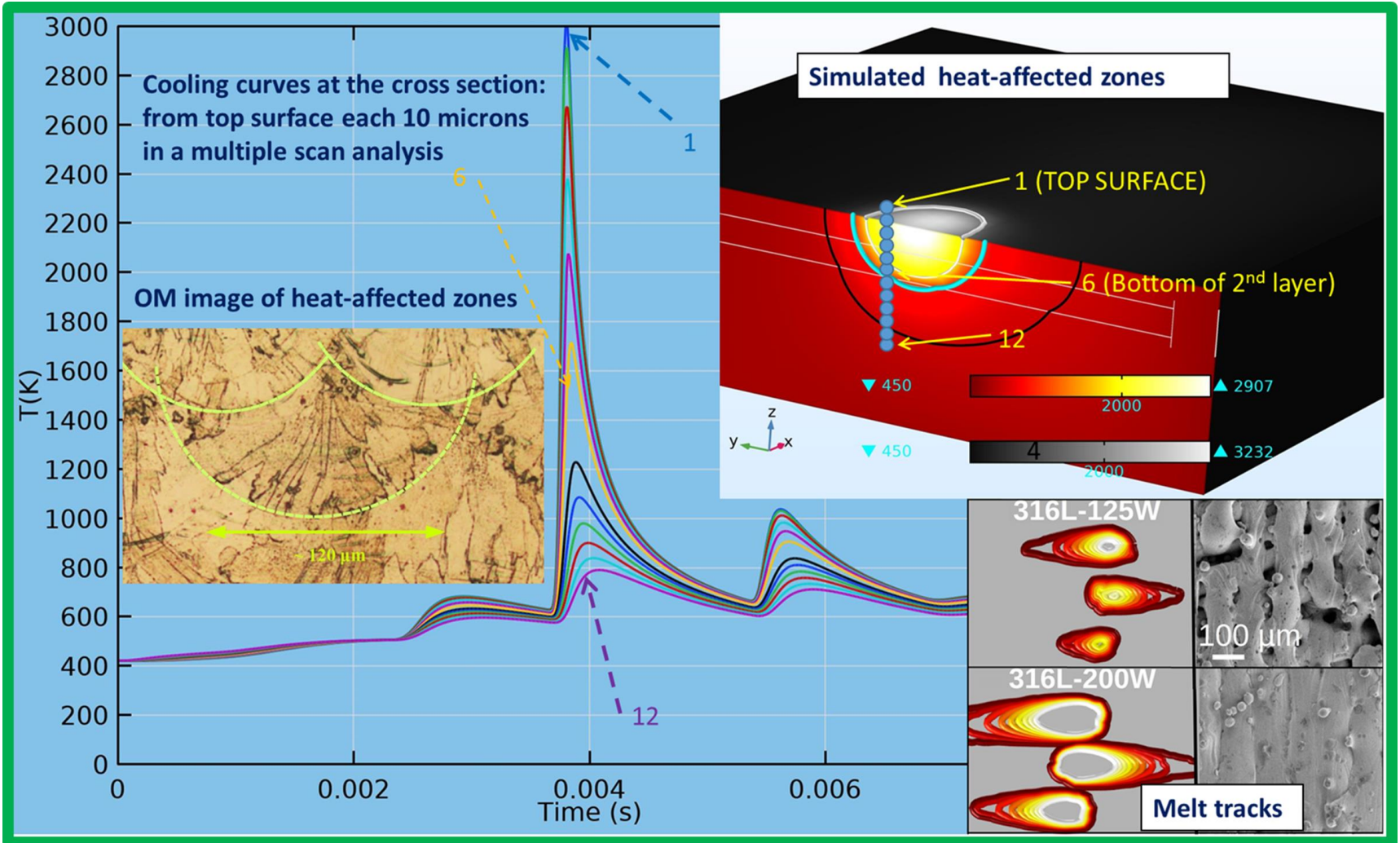

#### 4. COMSOL App – Multiple scanning lines

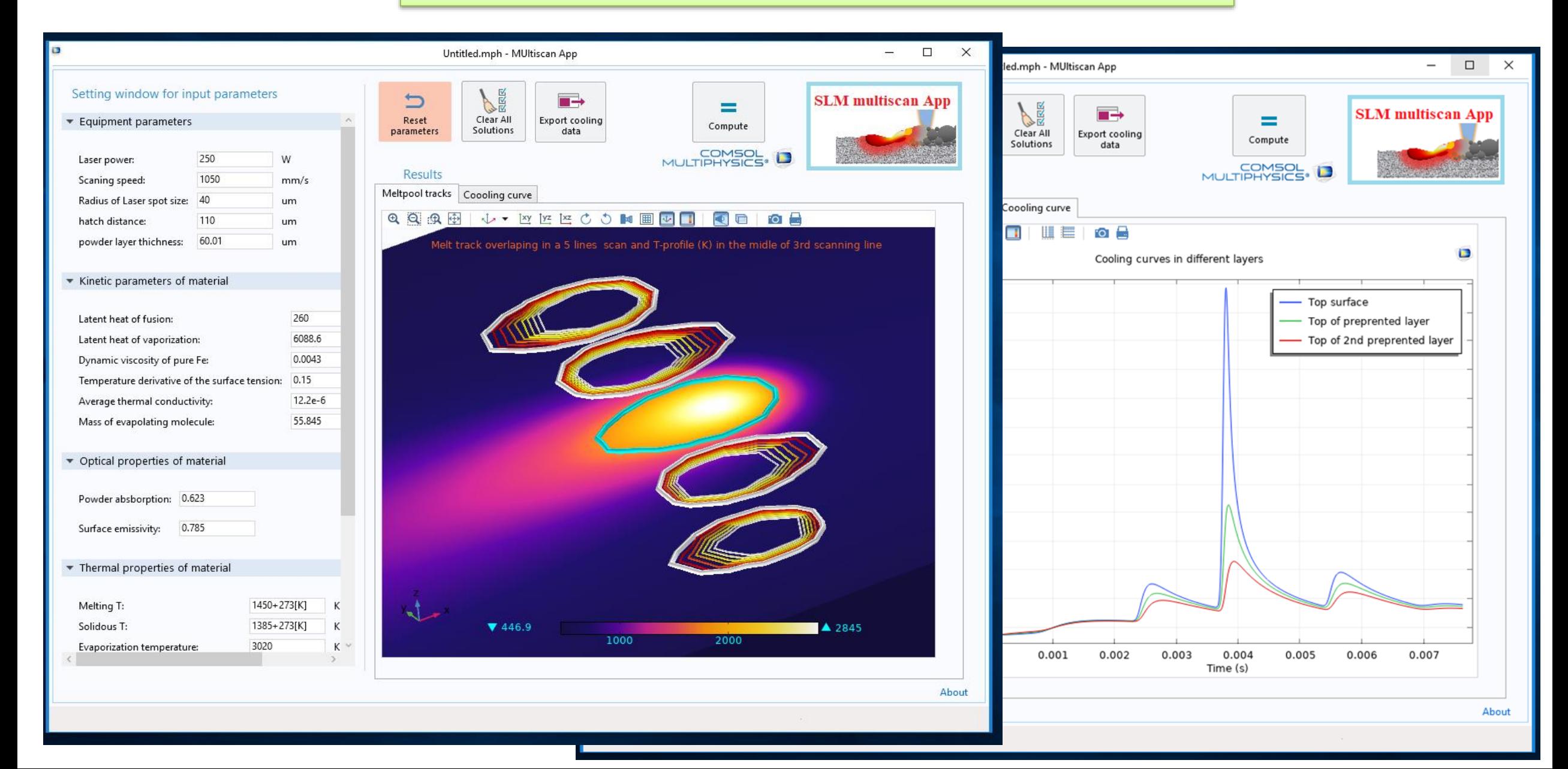

#### COMSOL App – Single scan

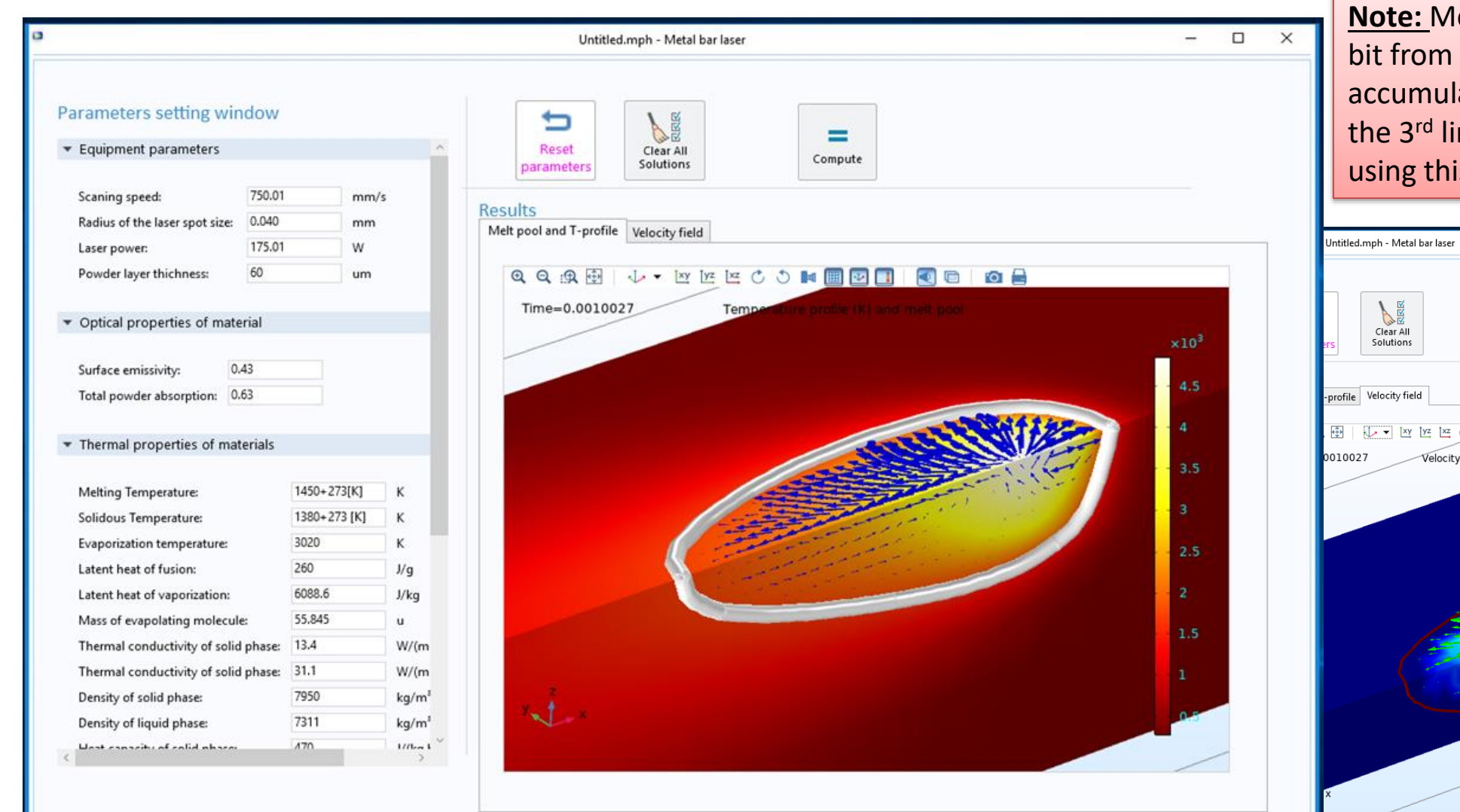

**Note: Note is alse usually increases a** 1 to  $2^{nd}$  line due to heat lation but it normally stabilizes at ne. One should know this while is single scan model

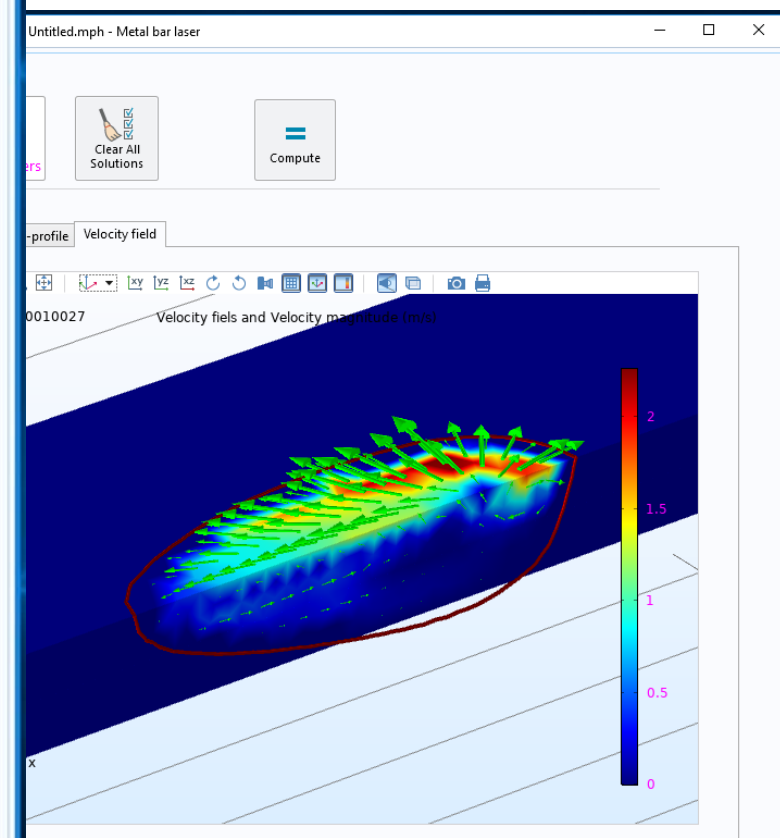

# **Summary**

• **Compared to experimental measurements of laser absorption in commercial powders used in SLM, ray-tracing diffuse mode gives the best approximation.**

• **The results of T-profile simulation (overlapping of molten truck, molten pool size, cooling information ) agree with experiment .**

• **SLM being a relatively complex process, COMSOL Apps is useful for users without strong background in modelling.**